#### **Перевірка підписаного документу**

Перевірити електронний цифровий підпис (ЕЦП) на документі можна на сайті центрального засвідчувального органу <https://czo.gov.ua/verify> або на порталі «ДІЯ» [https://sign.diia.gov.ua/verify.](https://sign.diia.gov.ua/verify)

Приклад перевірки ЕЦП на порталі «ДІЯ»

1. Перейдіть за посиланням «Перевірити підпис».

## Перевірка підпису на документі

#### Оберіть підписаний документ, який потрібно перевірити

Для перевірки приймаються файли формату р7s. Все безпечно: ваш файл залишається на вашому пристрої та не буде нікуди переданий в процесі перевірки. Система перевірить, чи є на ньому кваліфікований електронний підпис.

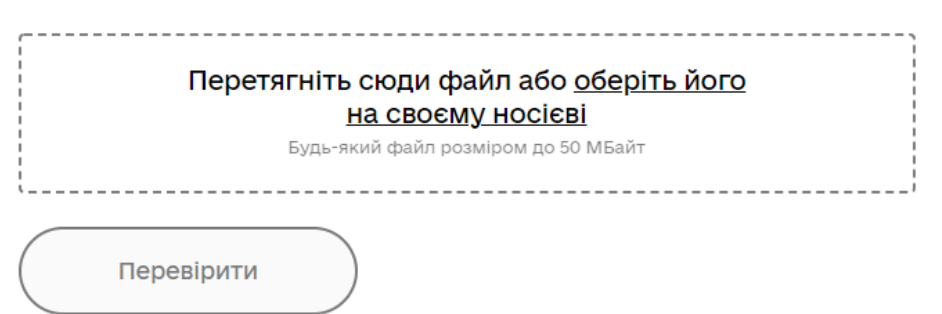

2. Перетягніть у браузер або виберіть на своєму носії файл з підписом у форматі .p7s. Натисніть кнопку «Перевірити».

# Перевірка підпису на документі

### Оберіть підписаний документ, який потрібно перевірити

Для перевірки приймаються файли формату р7s. Все безпечно: ваш файл залишається на вашому пристрої та не буде нікуди переданий в процесі перевірки. Система перевірить, чи є на ньому кваліфікований електронний підпис.

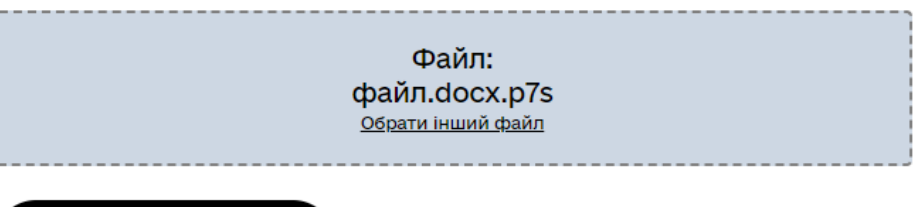

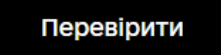

3. Портал видасть інформацію про накладені підписи.

# Перевірка підпису на документі

### Цей файл має накладені підписи

Все добре - ми перевірили!

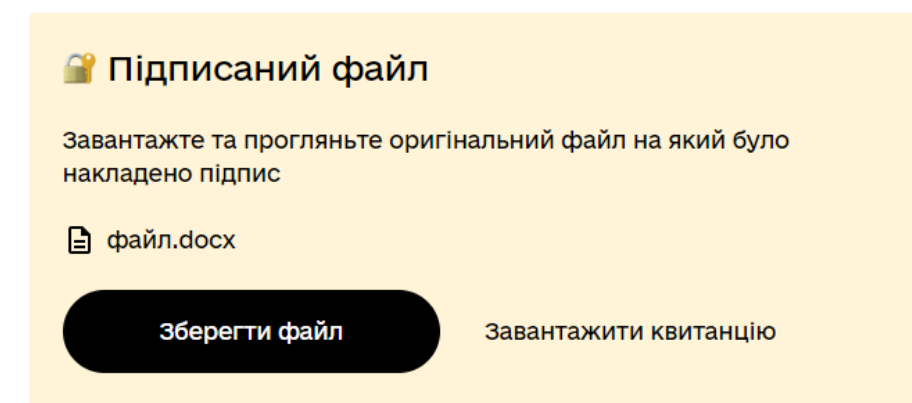

4. Можна завантажити оригінальний файл, на який було накладено підпис, та ознайомитись з його змістом. Для цього натисніть кнопку «Зберегти файл».

5. Щоб завантажити підтвердження перевірки підпису, натисніть кнопку «Завантажити квитанцію».